## #ONLEX005. Серверу 1С не удается создать COM-компоненту Mobile SMARTS

Последние изменения: 2024-03-26

В некоторых случаях может возникать ошибка, связанная с отсутствием на сервере 1С установленной платформы Mobile SMARTS, которая необходима для обработки данных в формате XML (код ошибки на ТСД — **#ONLEX005**).

## На сервере

Ошибка с сервера: Код ошибки: #ONLEX005. Серверу 1С не удается создать COM-компоненту Mobile SMARTS (StorageConnector) в расширении CleverenceWebExtension. Подробнее смотрите на сайте по коду ошибки!

Для устранения данной ошибки необходимо:

1. В настройках [подключения](https://www.cleverence.ru/support/97039/?cat=1472) к базе Mobile SMARTS в качестве интерфейса подключения выберите REST API.

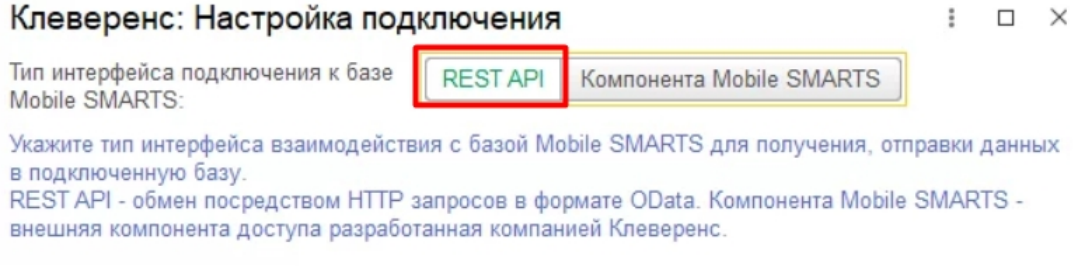

Обратите внимание, что основная обработка должна быть запущена от имени того же пользователя, который указан в настройках коннектора к «1С: Предприятию».

2. После этого перезапустите службу Mobile SMARTS.

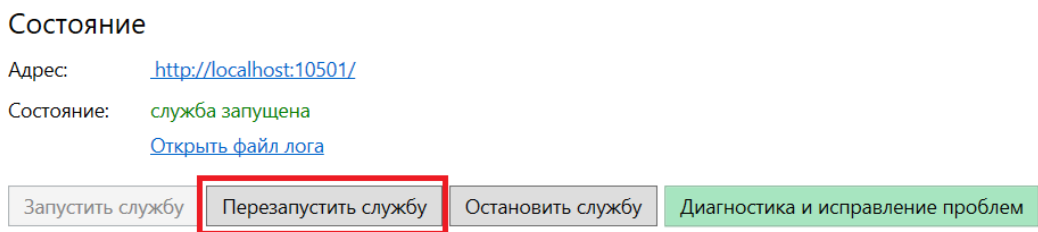

Если использование REST обмена невозможно, то [установите](https://www.cleverence.ru/support/14096/?cat=570) платформу Mobile SMARTS на ПК с установленным сервером «1С: Предприятия», либо на все ПК, из которых установлен кластер сервера 1С.

Если данная инструкция не помогла вам решить возникшие проблемы, то отправьте заявку в службу технической поддержки [«Клеверенс»,](https://cleverence.atlassian.net/servicedesk/customer/portal/1) приложив описание схемы подключения базы Mobile SMARTS к серверу 1С.

## Не нашли что искали?

• Задать вопрос в техническую поддержку